## УТВЕРЖДАЮ

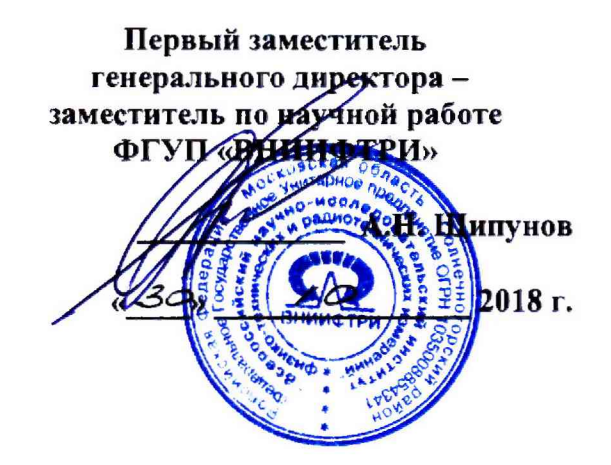

# **Инструкция**

**Г енераторы сигналов N5191 A, N5193 А**

**МЕТОДИКА ПОВЕРКИ**

**651-18-064 МП**

 $\boldsymbol{i}$ 

#### 1 Общие положения

1.1 Настоящая методика распространяется на генераторы сигналов N5191A, N5193A (далее по тексту – генераторы), фирмы «Keysight Technologies Malaysia Sdn. Bhd.», Малайзия, и устанавливает методы и средства первичной и периодической поверок.

1.2 Интервал между поверками - 1 год.

1.3 Периодическая поверка средств измерений в случае их использования для измерений меньшего числа величин или на меньшем числе поддиапазонов измерений, по отношению к указанным в разделе «Метрологические и технические характеристики» Описания типа, допускается на основании письменного заявления их владельца, оформленного в произвольной форме. Соответствующая запись должна быть сделана в свидетельстве о поверке средства измерений.

### 2 Операции поверки

2.1 При поверке выполняют операции, представленные в таблице 1. Таблица 1

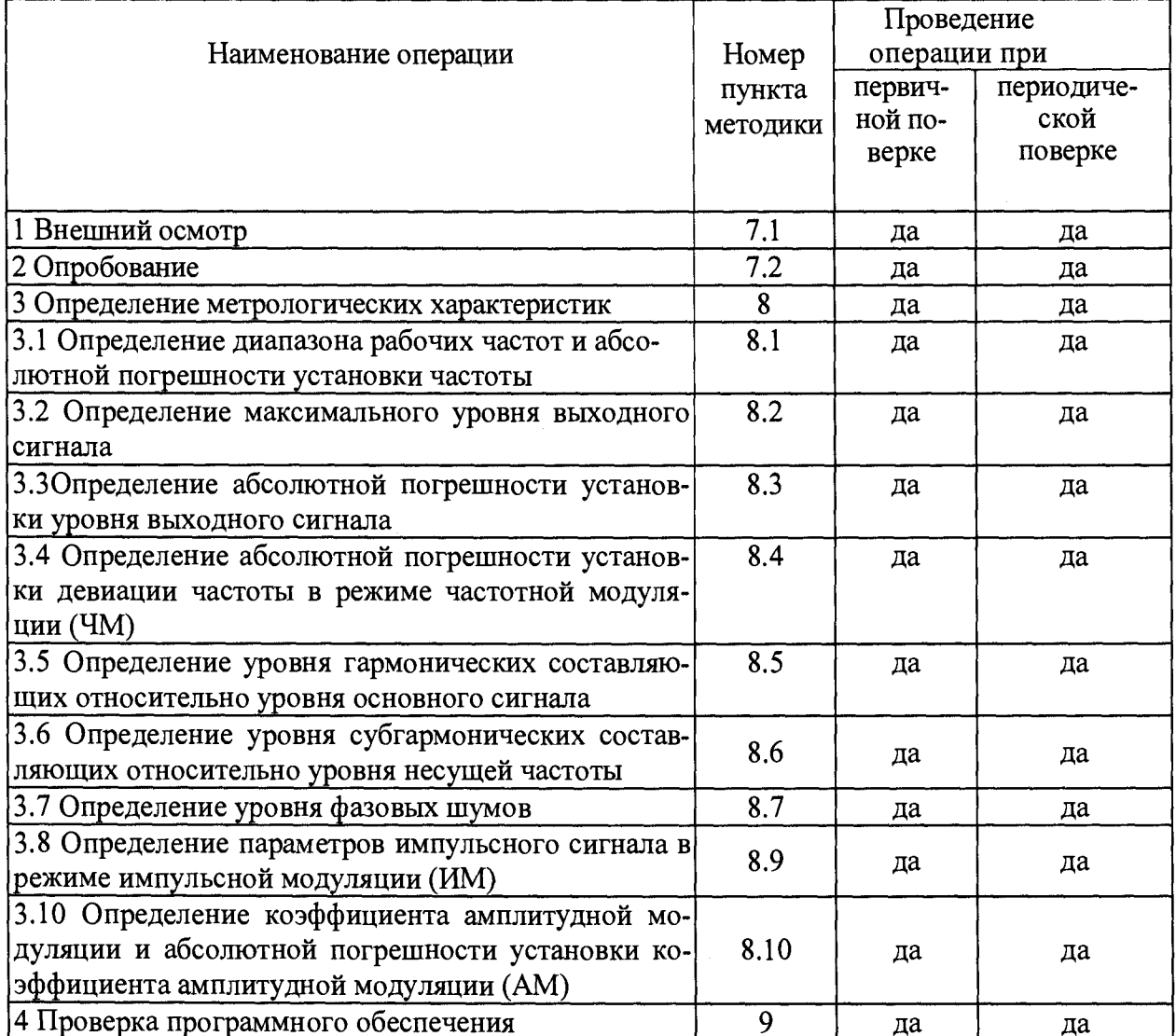

## 3 Средства поверки

3.1 При проведении поверки используют средства измерений и вспомогательное оборудование, представленное в таблице 2.

Таблина 2

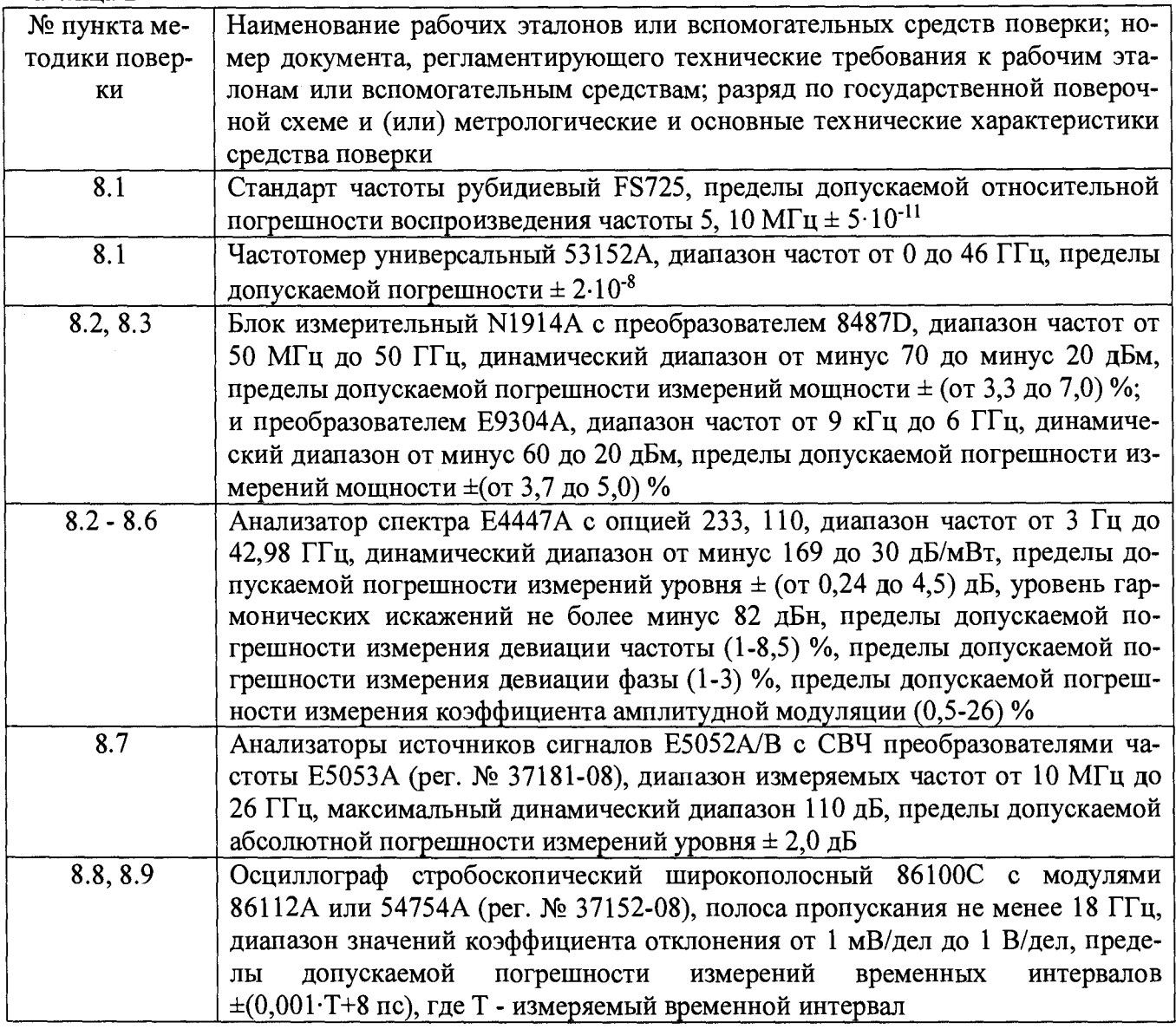

3.2 Допускается использование других средств измерений и вспомогательного оборудования, имеющих метрологические и технические характеристики не хуже характеристик приборов, приведенных в таблице 2.

3.3 Все средства поверки должны быть исправны и иметь свидетельства о поверке.

#### 4 Требования безопасности

4.1 При проведении поверки необходимо соблюдать требования техники безопасности, предусмотренные «Правилами технической эксплуатации электроустановок потребителей» и «Правилами техники безопасности при эксплуатации электроустановок потребителей» (изд.3) и требования безопасности, указанные в технической документации на применяемые эталоны и вспомогательное оборудование.

4.2 Поверка генераторов должна осуществляться лицами, изучившими эксплуатационную, нормативную и нормативно-техническую документацию.

#### **5 Условия поверки**

При проведении поверки генераторов необходимо соблюдение следующих требований к условиям внешней среды:

- температура окружающей среды  $(25 \pm 10)$  °C;

- относительная влажность от 30 до 95 %;

- атмосферное давление от 84 до 106 кПа;

#### **6 Подготовка к поверке**

Перед проведением поверки необходимо выполнить следующие подготовительные работы:

- выдержать генератор в условиях, указанных в п. 5 в течение не менее 1 ч;

- выполнить операции, оговоренные в технической документации фирмы-изготовителя на поверяемый генератор по его подготовке к поверке;

- выполнить операции, оговоренные в технической документации на применяемые средства поверки по их подготовке к измерениям;

- осуществить предварительный прогрев средств поверки для установления их рабочего режима.

## **7 Проведение поверки**

## *7.1 Внешний осмотр*

7.1.1 При проведении внешнего осмотра установить соответствие генератора следующим требованиям:

- наружная поверхность не должна иметь следов механических повреждений, которые могут влиять на работу генератора;

- разъёмы должны быть чистыми;

- соединительные провода должны быть исправными;

- комплектность генератора должна соответствовать указанной в технической документации фирмы-изготовителя.

7.1.2 Результаты внешнего осмотра считать положительными, если выполняются требования, приведённые в п. 7.1.1.

## *7.2 Опробование*

7.2.1 Включить генератор и дать прогреться в течение 30 минут.

Выполнить процедуру диагностики в соответствии с технической документацией фирмы - изготовителя на генератор.

7.2.2 Результаты опробования считать положительными, если в процессе диагностике отсутствуют сообщения об ошибках.

## **8 Определение метрологических характеристик**

## *8.1 Определение диапазона рабочих частот и абсолютной погрешности установки частоты*

8.1.1 Диапазон частот и абсолютную погрешность установки частоты определить измерением частоты колебаний при соединении приборов по схеме, приведенной на рисунке 1. На генераторе при помощи клавиши «Frequency» устанавливают граничные значения диапазона частот генератора, при помощи клавиши «AMPLITUDE» уровень мощности выходного сигнала 0 дБ/мВт. Нажатием клавиши «RFOn/Off» подать сигнал на высокочастотный выход генератора.

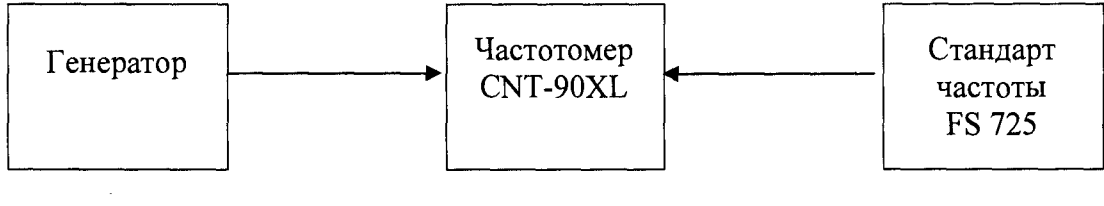

Рисунок 1

Абсолютную погрешность установки частоты генератора ( $\Delta_f$ ) вычисляют по формуле  $(1)$ :

$$
\Delta_{\rm f} = f_{\rm ycr} - f_{\rm W3M} \tag{1}
$$

где: fycr - значение частоты, установленное на генераторе,

 $f_{W3M}$  - значение частоты, измеренное частотомером.

8.1.2 Результаты испытаний считать положительными, если значение абсолютной погрешности установки частоты находится в пределах  $\pm 3.10^{-8}$ .  $f_{\text{vcr}}$ , Гц.

#### 8.2 Определение максимального уровня выходного сигнала

8.2.1 Определение максимального уровня выходного сигнала проводить путем сличения установленного максимального нормированного значения уровня с показаниями ваттметра.

Измерения проводить на частотах 0,25, 1000, 2000, 4000, 6000, 10000, 15000, 20000, 25000, 30000, 35000, 40000 МГц (в зависимости от опции).

8.2.2 Результаты поверки считать положительными, если максимальный уровень выходного сигнала не менее значений, приведённых в таблицах 3 и 4.

Таблица 3 - Максимальный уровень выходного сигнала для генераторов сигналов N5191A

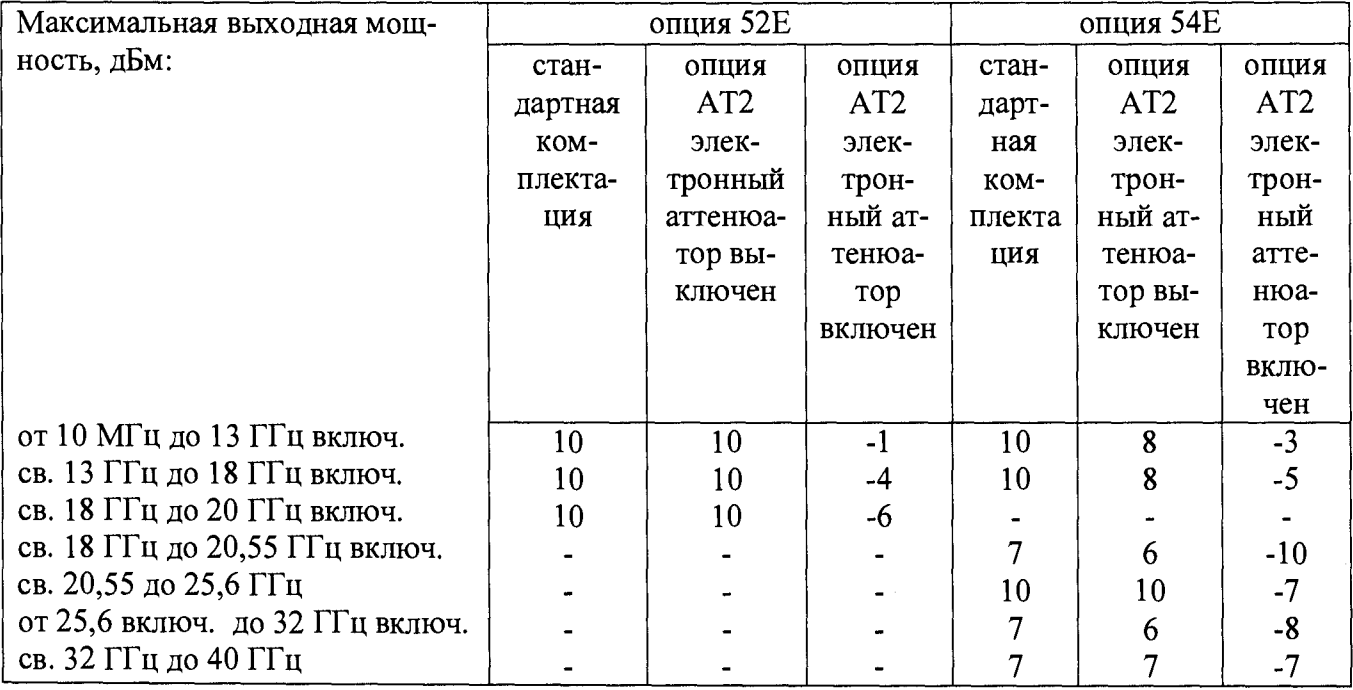

5

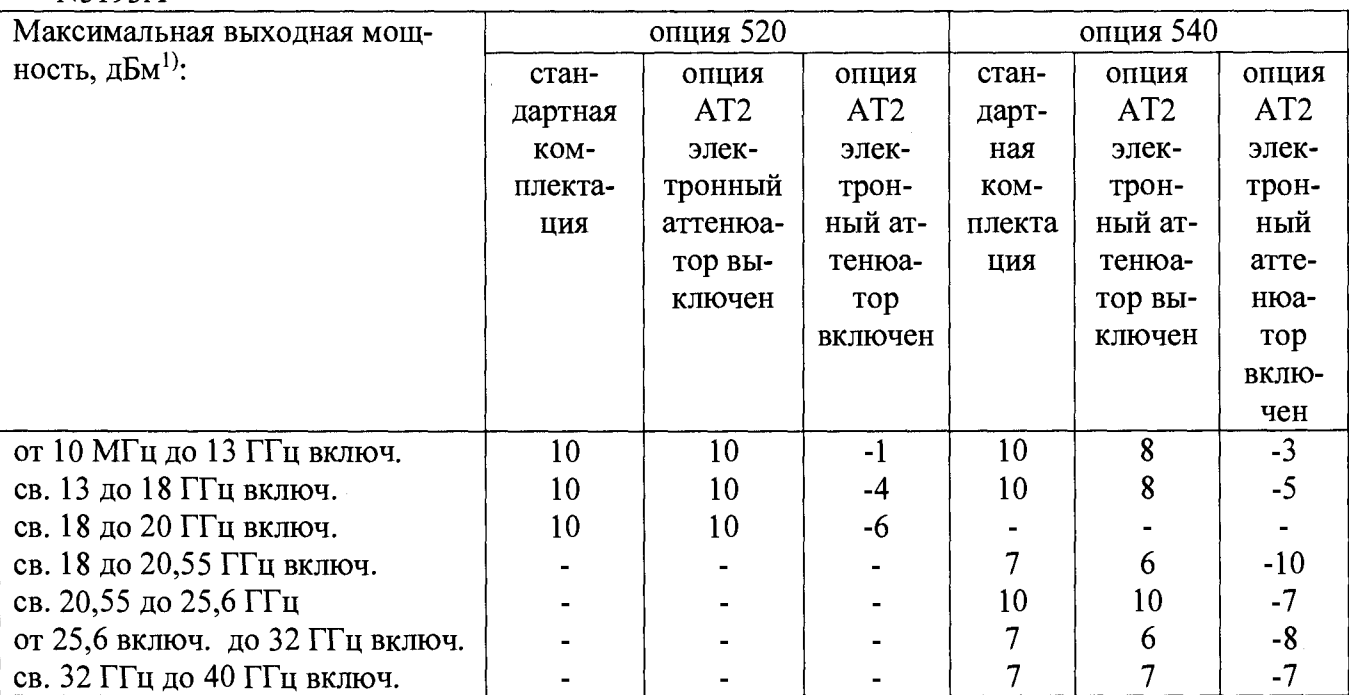

**Таблица 4 - Максимальный уровень выходного сигнала для генераторов сигналов** N5193A

## *8.3 Определение абсолютной погрешности установки уровня выходного сигнала*

8.3.1 Определение абсолютной погрешности установки уровня выходного сигнала проводить путем сличения установленного значения уровня выходного сигнала с показаниями ваттметра N1914Ac преобразователем мощности в соответствии с частотным диапазоном, и анализатора спектра Е4447А (рисунок 2).

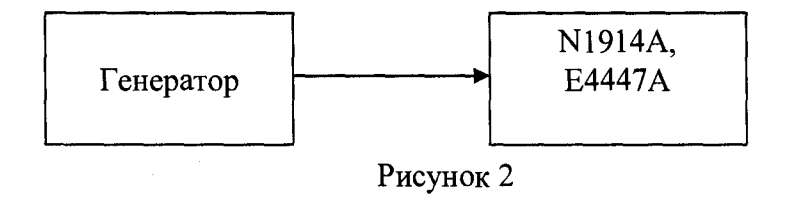

Абсолютную погрешность погрешности установки уровня выходного сигнала определить по формуле (2):

$$
\delta P = P_{\text{ycr}}[\mu \delta / \mu B \tau] - P_{\text{H3M}}[\mu \delta / \mu B \tau], \qquad (2)
$$

где  $P_{\text{ycr}}$  - установленное значение уровня выходного сигнала, д $E/\text{m}B$ т;

Ризм - измеренное значение уровня выходного сигнала.

8.3.2 Измерения проводит на частотах и уровнях выходного сигнала согласно таблиц 5 и 6.

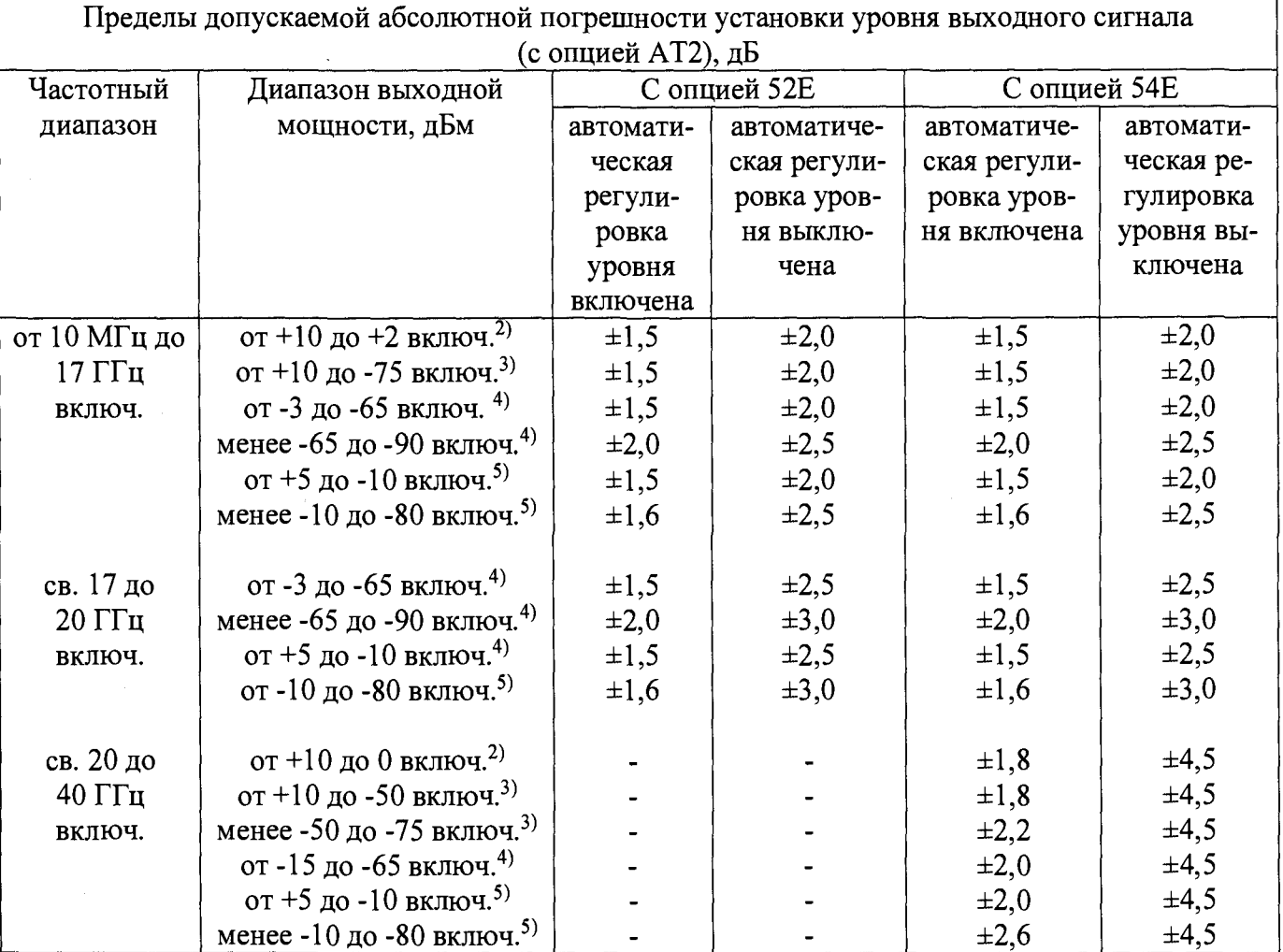

**Таблица 5 - Абсолютная погрешность установки уровня выходного сигнала для генераторов сигналовК5191А**

| Пределы допускаемой абсолютной погрешности установки уровня выходного сигнала, дБ |                                           |              |              |              |            |
|-----------------------------------------------------------------------------------|-------------------------------------------|--------------|--------------|--------------|------------|
| Частотный                                                                         | Диапазон выходной мощ-                    | С опцией 520 |              | С опцией 540 |            |
| диапазон                                                                          | ности, дБм                                | автомати-    | автоматиче-  | автоматиче-  | автомати-  |
|                                                                                   |                                           | ческая ре-   | ская регули- | ская регули- | ческая ре- |
|                                                                                   |                                           | гулировка    | ровка уров-  | ровка уров-  | гулировка  |
|                                                                                   |                                           | уровня       | НЯ ВЫКЛЮ-    | ня включена  | уровня вы- |
|                                                                                   |                                           | включена     | чена         |              | ключена    |
| от 10 М $\Gamma$ ц                                                                | от +10 до +2 включ <sup>2)</sup>          | $\pm 1,5$    | $\pm 2,0$    | $\pm 1,5$    | $\pm 2,0$  |
| до 17 Г $\Gamma$ ц                                                                | от +10 до -75 включ. <sup>3)</sup>        | $\pm 1,5$    | $\pm 2,0$    | $\pm 1,5$    | $\pm 2,0$  |
| включ.                                                                            | от -3 до -65 включ. <sup>4)</sup>         | $\pm 1,5$    | $\pm 2,0$    | $\pm 1,5$    | $\pm 2,0$  |
|                                                                                   | менее $-65$ до $-90$ включ. <sup>4)</sup> | $\pm 2.0$    | $\pm 2,5$    | $\pm 2,0$    | $\pm 2.5$  |
|                                                                                   | от +5 до -10 включ. <sup>5)</sup>         | $\pm 1, 5$   | $\pm 2,0$    | $\pm 1,5$    | $\pm 2,0$  |
|                                                                                   | менее -10 до -80 включ. <sup>5)</sup>     | $\pm 1,6$    | $\pm 2.5$    | ±1,6         | $\pm 2,5$  |
|                                                                                   |                                           |              |              |              |            |
| св. 17 до                                                                         | от -3 до -65 включ. <sup>4)</sup>         | ±1,5         | $\pm 2,5$    | $\pm 1,5$    | $\pm 2,5$  |
| $20 \Gamma \Gamma$ ц                                                              | от -65 до -90 включ. <sup>4)</sup>        | $\pm 2,0$    | $\pm 3,0$    | $\pm 2,0$    | $\pm 3,0$  |
| включ.                                                                            | от +5 до -10 включ. <sup>5)</sup>         | $\pm 1,5$    | $\pm 2,5$    | $\pm 1,5$    | $\pm 2,5$  |
|                                                                                   | менее -10 до -80 включ. <sup>5)</sup>     | ±1,6         | $\pm 3,0$    | $\pm 1,6$    | $\pm 3,0$  |
|                                                                                   |                                           |              |              |              |            |
| св. 20 до                                                                         | от +10 до 0 включ <sup>2)</sup>           |              |              | $\pm 1,8$    | $\pm 4,5$  |
| $40 \Gamma \Gamma \mu$                                                            | от +10 до -50 включ. <sup>3)</sup>        |              |              | $\pm 1,8$    | $\pm 4,5$  |
| включ.                                                                            | менее -50 до -75 включ. 3)                |              |              | $\pm 2,2$    | ±4,5       |
|                                                                                   | от -15 до -65 включ. <sup>4)</sup>        |              |              | $\pm 2,0$    | ±4,5       |
|                                                                                   | от +5 до -10 включ. <sup>5)</sup>         |              |              | $\pm 2,0$    | $\pm 4,5$  |
|                                                                                   | менее -10 до -80 включ. <sup>5)</sup>     |              |              | $\pm 2,6$    | $\pm 4,5$  |

**Таблица 6 - Абсолютная погрешность установки уровня выходного сигнала для генераторов сигналов N 5 193А**

8.3.3 На уровне выходного сигнала ниже минус 25 дБ/мВт измерения проводить с помощью анализатора спектра Е4447А, уровня ниже минус 75 дБ/мВт используется внутренний усилитель, чтобы усиливать низкие сигналы мощности.

На анализаторе спектра (АС) выполнить следующие установки:

- 1) Span: 40 kHz<br>2) Attenuator: 0
- 2) Attenuator: 0 dB<br>3) Max Mixer Leve
- 3) Max Mixer Level: -10 dBm<br>4) Reference Level: -40 dBm
- 4) Reference Level: -40 dBm<br>5) 10 MHz Reference: Externa
- 5) 10 MHz Reference: External<br>6) Resolution Bandwidth: 100 F
- 6) Resolution Bandwidth: 100 Hz
- 7) VBW/RBW: 1<br>8) Preamplifier: C
- 8) Preamplifier: On<br>9) Sweeptime: Auto
- 9) Sweeptime: Auto<br>10) Trace Points: 401
- Trace Points: 401
- 11) FFT & Sweep: Manual FFT<br>12) FFTs/Span: 1
- FFTs/Span: 1
- 13) ADC Dither: On
- 14) Detector: Sample
- 15) AVG/VBW Type: Log-PwrAvg Video
- 16) Video Averaging: On
- 17) Number of Averages: 2<br>18) Auto Align: Off
- Auto Align: Off
- 19) Single Sweep: On

Input Coupling: DC if frequency  $\leq 20$  MHz  $20)$ 

Процедура измерения:

Установить на генераторе уровень -20 дБ/мВт и первую частоту из таблицыб (7 и  $1)$  $8$ ).

 $2)$ Установить на АС центральную частоту на 2,5 кГц выше, чем первое значение из таблицы 6 (7 и 8).

Маркером АС измерить пиковое значение.  $3)$ 

 $4)$ Нажать дельта-маркер

 $5)$ Изменить на генераторе уровень до -25 дБ/мВт

Маркером измерить разницу и прибавить к ней -20 дБ/мВт, тем самым получим  $6)$ абсолютное значение уровня мощности для первой частоты. Занести измеренное значение в таблицу.

Для остальных частот и уровней повторить шаги 1-6.  $7)$ 

8) Для уровня ниже -75 дБ/мВт включить внутренний усилитель.

8.3.4 Результаты поверки считать положительными, если значения абсолютной погрешности установки уровня выходного сигнала находятся в пределах, указанных в таблицах 5иб.

## 8.4 Определение абсолютной погрешности установки девиации частоты в режиме частотной модуляции (ЧМ)

8.4.1 Определение абсолютной погрешности установки девиации частоты проводить по схеме, приведённой на рисунке 3.

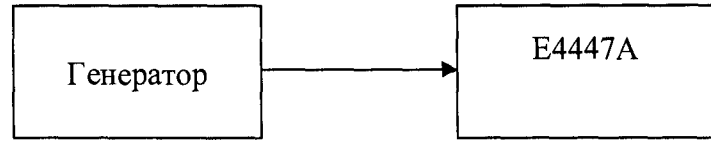

## Рисунок 3

Абсолютная погрешность установки девиации частоты в режиме частотной модуляции определить по формуле (3):

$$
\Delta \Pi_{\mathsf{q}} = \Pi_{\mathsf{qycr}} - \Pi_{\mathsf{qn3M}} , \qquad (3)
$$

где Дчуст - установленное значение девиации, кГц;

Дчизм- измеренное значение девиации, кГц.

8.4.2 Измерение девиации частоты проверить при следующих значениях: Deviation = 50 кГц, Mod.Rate= 1 кГц, Pout=0 дБ/мВт на частотах 750, 950, 1000 и 1200 МГц.

8.4.3 Результаты поверки считать положительными, если значения абсолютной погрешности установки девиации частоты находятся в пределах  $\pm (0.035 \cdot K_{\text{qu}} + 20) \Gamma$ ц.

## 8.5 Определение уровня гармонических составляющих относительно уровня основного сигнала

8.5.1 Определение уровня гармонических составляющих относительно уровня основного сигнала проводить с помощью анализатора спектра Е4447А. Измерения проводить на частотах f<sub>осн</sub>: 10, 60, 250 МГц; 2, 14,16, 20при уровне выходного сигнала генератора 10 дБ/мВт или максимального значении уровня выходного сигнала для данной частоты (в зависимости от того, какое значение меньше).

8.5.2 Результаты поверки считать положительными, если уровни гармонических составляющих относительно уровня основного сигнала не превышают значений, указанных в таблицах7 и 8.

#### Таблица 7 - Генератор N5191A

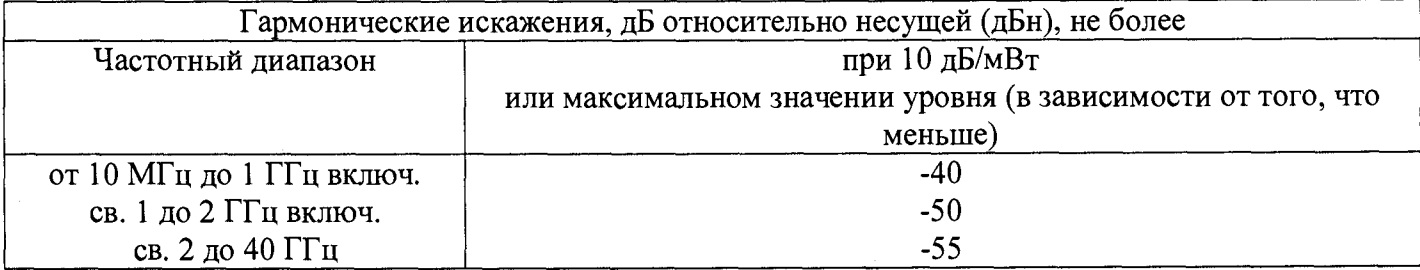

Таблица 8- Генератор N5193A

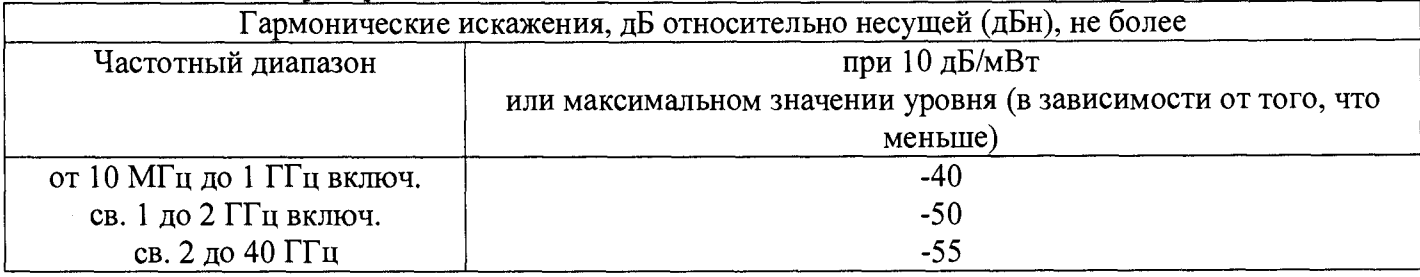

## *8.6 Определение уровня субгармонических составляющих относительно уровня основного сигнала*

8.6.1 Определение уровня негармонических составляющих относительно уровня несущей частоты проводить анализатором спектра Е4447А с помощью маркеров при отстройке от несущей частоты на 3 кГц и 300 Гц. Измерения проводить на частотах 250 кГц; 250 МГц; 1; 2; 3,2; 10; 20 ГГц при выходном уровне сигнала 10 дБ/мВт или максимального значении уровня выходного сигнала для данной частоты (в зависимости от того, какое значение меньше).

8.6.2 Результаты поверки считать положительными, если уровень негармонических составляющих по отношению к уровню несущей частоты не превышает значений, указанных в таблице 9.

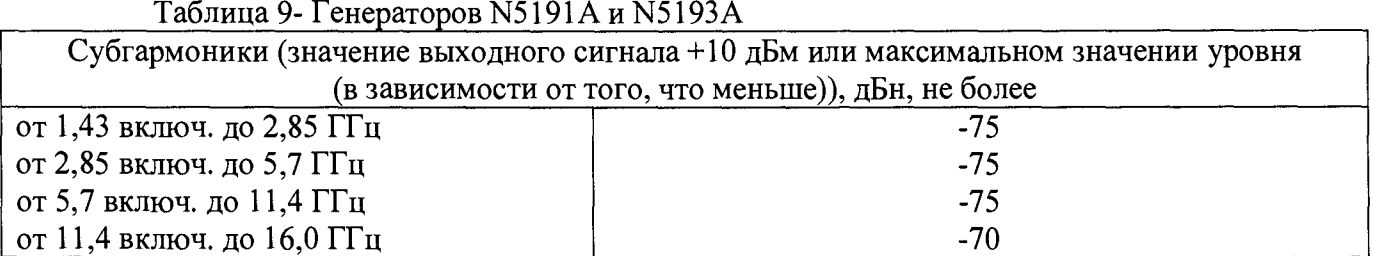

#### *8.7 Определение уровня фазовых шумов*

8.7.1 Уровень фазовых шумов генератора определить анализатором источников сигналов Е5052А/В с СВЧ преобразователями частоты Е5053А и смесителем серии 11970А при значениях отстройке от несущей, приведённых в таблицах 11 и 12. На генераторе сигналов установить значение уровня выходного сигнала 10 дБ/мВт или максимального значении уровня выходного сигнала для данной частоты (в зависимости от того, какое значение меньше). Провести измерения уровня фазовых шумов генератора на частотах, указанных в таблицах 10 и 11.

8.7.2 Результаты поверки считать положительными, если уровень фазовых шумов не превышает значений, приведенных в таблицах 10 и 11.

Таблица 10 - Генератор N5191A

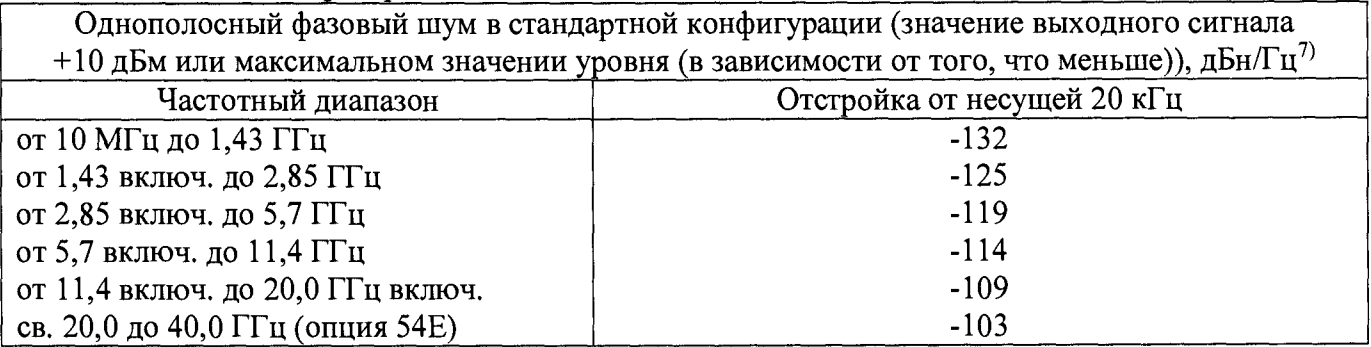

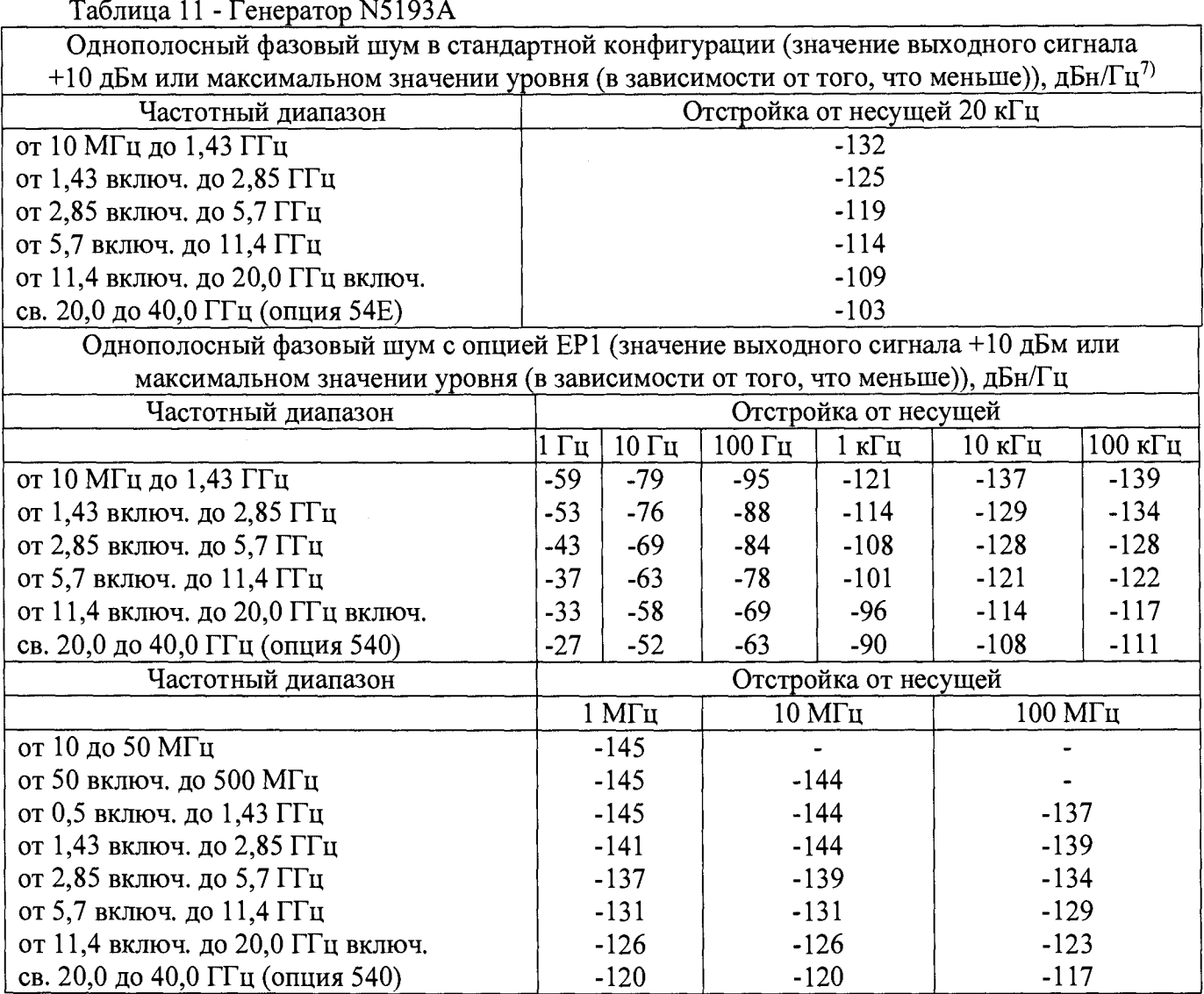

*8.8 Определение параметров импульсного сигнала в режиме импульсной модуляции (ИМ)*

8.8.1 Определение параметров сигнала в режиме ИМ проводить осциллографом стробоскопическим широкополосным 86100С на частотах основного сигнала 50 МГц; 1; 3,2; 40 ГГц.

8.8.2 Результаты поверки считать положительными, если параметры модулирующего сигнала в режиме «ИМ» соответствуют значениям, приведённым в таблицах 12 и 13.

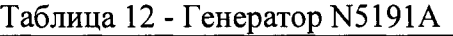

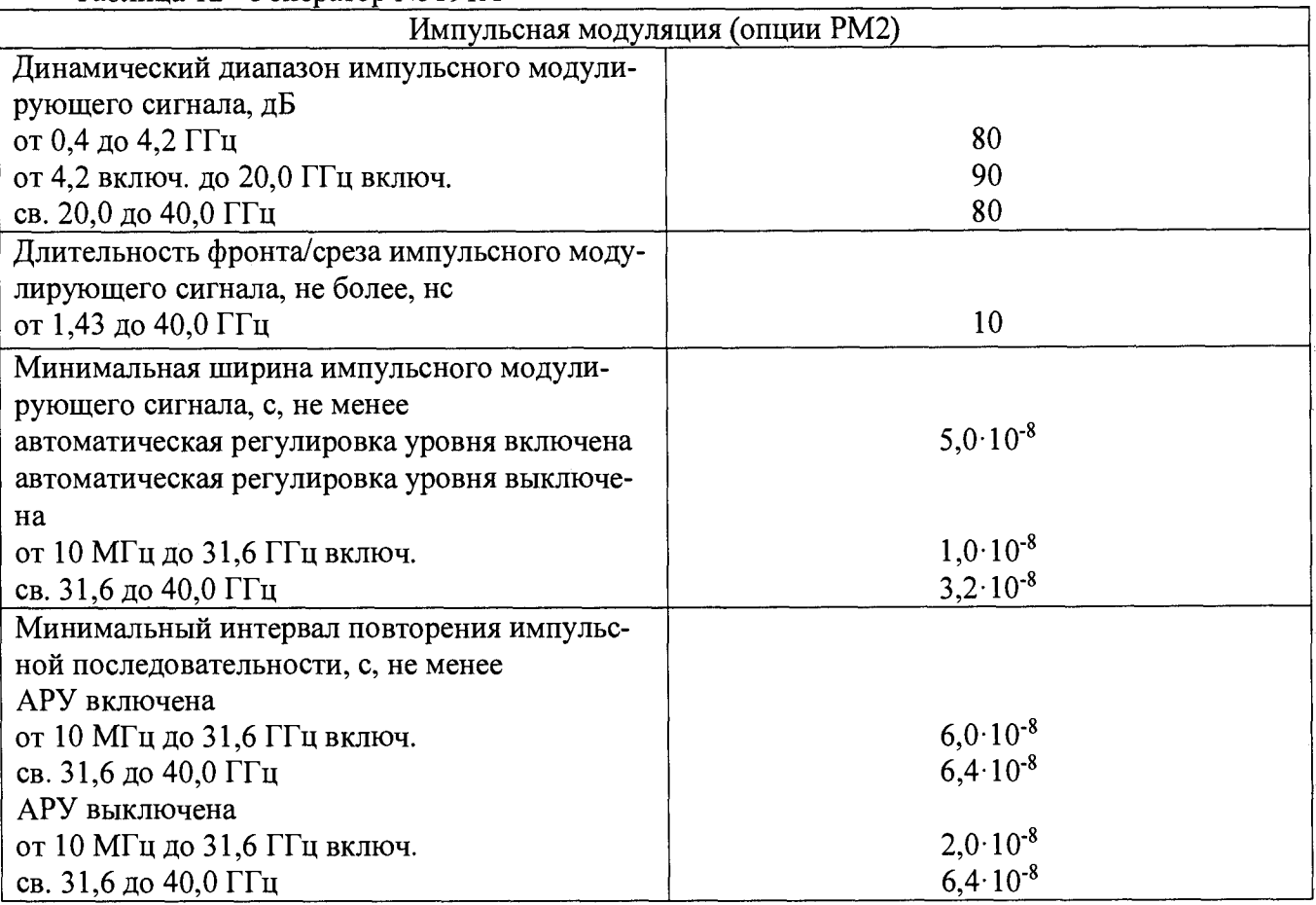

# Таблица 13 - Генератор N5193A

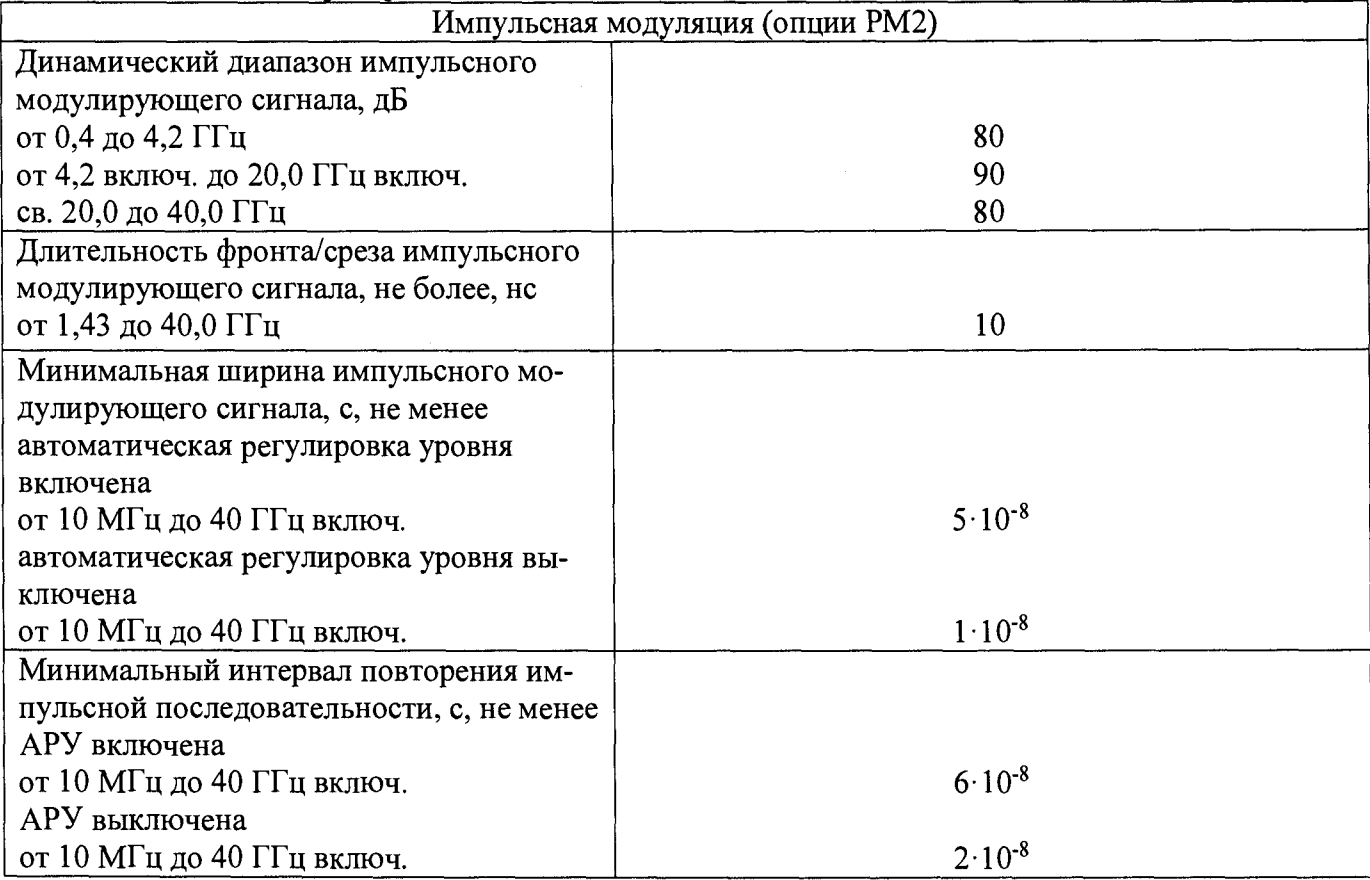

## 8.9 Определение коэффициента амплитудной модуляции и абсолютной погрешности установки коэффициента амплитудной модуляции (АМ)

8.9.1 Определение абсолютной погрешности установки коэффициента амплитудной модуляции проводить на частотах основного сигнала и для значений (Камуст), приведённых в таблице14.

Абсолютная погрешность установки коэффициента амплитудной модуляции определить по формуле (4):

$$
\Delta K_{\text{am}} = K a_{\text{MyCT}} - K a_{\text{M}_{\text{H3M}}} \tag{4}
$$

8.9.2 Результаты поверки считать положительными, если значения абсолютной погрешности установки коэффициента амплитудной модуляции находятся в пределах, указанных в таблице 14.

Таблица 14

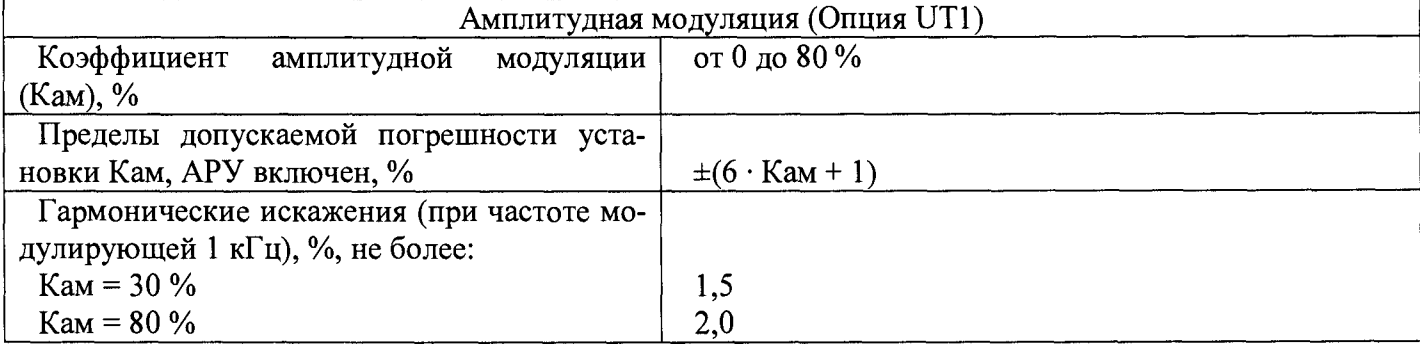

#### 9 Проверка программного обеспечения

9.1 Проверку соответствия заявленных идентификационных данных программного обеспечения проводить в соответствии с Руководством по эксплуатации.

Результаты проверки считать положительными, если идентификационные данные программного обеспечения соответствуют, данным приведенным в таблице 15.

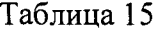

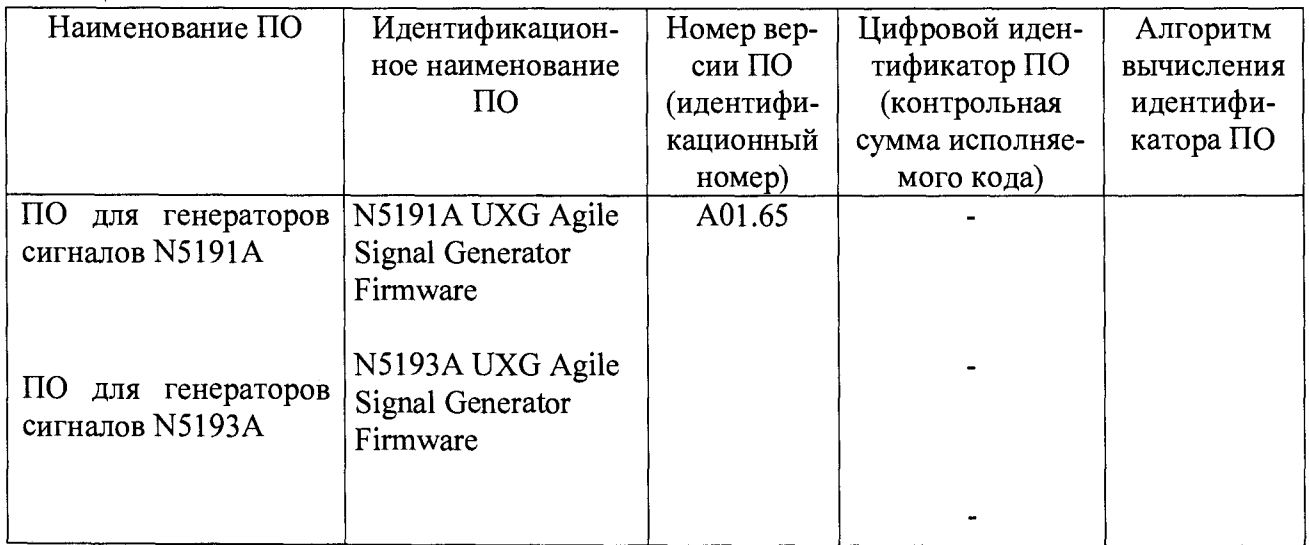

#### 10 Оформление результатов проведения поверки

10.1 При положительных результатах поверки на генераторы (техническую документацию) наносится оттиск повсрительного клейма или выдается свидетельство установленной формы.

10.2 Значения характеристик, определенные в процессе поверки при необходимости заносятся в документацию.

10.3 В случае отрицательных результатов поверки применение генератора запрещается, на него выдается извещение о непригодности к применению с указанием причин.

Начальник НИО-1 ФГУП «ВНИИФТРИ» О.В. Каминский